# Infrastructure Automation

Infrastructure Automation

Terraform

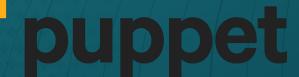

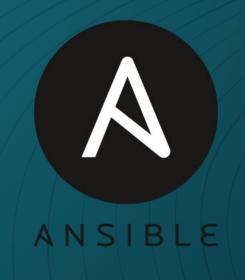

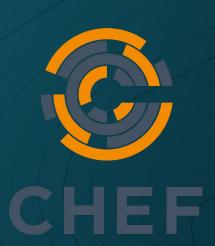

# Ansible

### Ansible

- What is Ansible?
  - Ansible is an open source automation engine
- Why Ansible?
  - Modular
  - Idempotent
  - Huge support/community
  - Agentless
  - Simple to <del>learn</del> start learning

### Where and who uses Ansible

- DevOps (Ex. Deploying a webserver)
- Network Engineers (Ex. managing firewalls, switches)
- Security Engineers (Ex. blocking malicious users)
- Systems Engineers (Ex. managing active directory)

We (lockdown, labs, etc.)

### What can ansible manage?

- Linux (SSH)
- Windows (WinRM)
- Firewalls (SSH)
- Switches (SSH)
- Cloud platforms like AWS, Azure, vCenter, etc. (API)
- Itself
- More

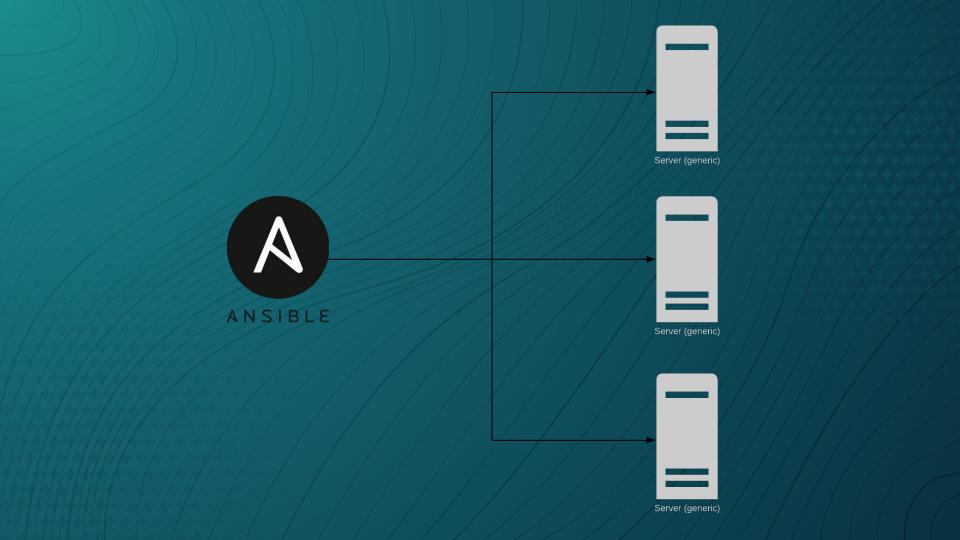

### Main components of Ansible

- Inventory (INI, YAML, Python-JSON)
- Modules (YAML)
- Playbook (YAML)

#### YAML

Example of a **list** in yaml:

- Wake up

- Brush your teeth

- Eat breakfast

- Go to school

- Lunch

- Come back home

- Do homework

- Go to sleep

Example of a map (**dictionary**) in yaml:

city:

Name: Buffalo

Area: 52.5 sq mi

Population: 261,310

Rank by population in NY: 2

Timezone: UTC-05:00 (EST)

Combining Both:

- aibek:

name: Aibek

job: Student

skills:

- Python

- Ansible

- Windows

- stephen:

name: Stephen

job: Developer at Google

skills:

- Golang

- Python

- Linux

Note: dictionaries are represented in a "key: value" format.

Examples of keys above: Name, Area, etc.

Examples of values above: Buffalo, 52.5 sq mi, etc. More info on YAML: Ansible Yaml Documentation

### Playbooks

```
- name: Network Getting Started First Playbook Extended # name of a "Play" hosts: 192.168.5.20 # hosts to which the "Play" will be applied tasks: # tasks that will be applied to the host
```

```
- name: Ping a device # name of task 1 ping: # module for task 1
```

```
- name: Creates directory
file:
path: /src/www
state: directory
# name of task 2
# module for task 2
# parameter for module in task
# parameter for module in task
```

Note: "#" represent comments that could be written directly into YAML

Inventory Files (Hosts File) .INI

[windowsclients] # Name of the group 10.1.1.70 # Member of the group 10.1.1.50

### [windowsftp]

10.1.2.4

#### [windowsad]

10.1.1.60

[windows:children] # "Group of groups" windowsclients # Members of a bigger group windowsad windowsftp

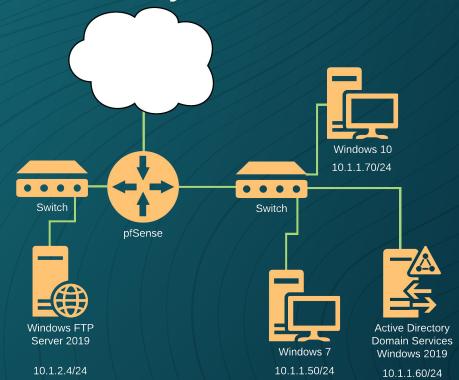

### Variables

[windowsftp]

10.1.2.4 ansible\_user=Administrator ansible\_password=Change.me!

[windowsad]

10.1.1.60 ansible\_user=Manager ansible\_password=Change.me!

[windows:children] windowsad windowsftp

[windows:vars] ansible\_connection=winrm

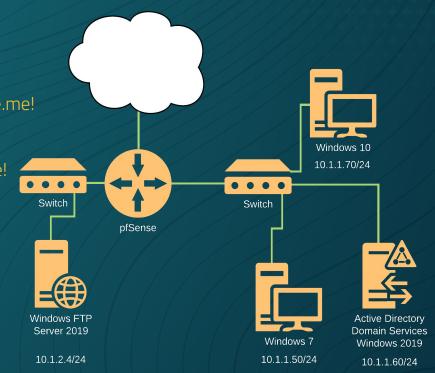

#### Modules

Modules (also referred to as "task plugins" or "library plugins") are discrete units of code that can be used from the command line or in a playbook task. Ansible executes each module, usually on the remote target node, and collects return values. – Ansible

Modules in a Playbook:

Playbooks

Examples of Modules:
file - Manage files and file properties
ping - Try to connect to host, verify a usable python and return pong on success
shell - Execute shell commands on targets
vmware guest – Manages virtual machines in vCenter

### Conditions and loops

#### tasks:

- name: "shut down Debian flavored systems" command: /sbin/shutdown -t now when: ansible facts['os family'] == "Debian"
- name: "Ping all RedHat based distros except Fedora" ping:

#### when:

- ansible\_facts['os\_family'] == "RedHat"- ansible\_facts['distribution'] != "Fedora"
- name: "Create a remote directory on Windows" win file:

path: C:\Temp state: directory

when: ansible\_facts['os\_family'] == "Windows"

#### tasks:

name: Add multiple users user:

name: "affidhæw }}"

- namet Add: multiple users users drew

namenelle

- namer Add multiple users

user:

name: aritra

### Ansible Roles

Ansible role is a collection of variables, tasks, files, etc in a specific file structure:

```
inventory.ini
webservers.yml
roles/
common/
tasks/
files/
vars/
defaults/
webservers/
tasks/
defaults/
```

```
# Inventory file
# Playbook
# folder named "role" under which roles are stored
# role called common
# A Collection of tasks,
# files
# variables
# (default variables)
```

### LAB

192.168.4.{X\*10+1}

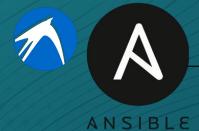

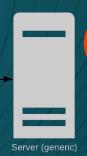

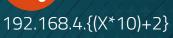

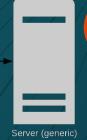

192.168.4.{(X\*10)+3}

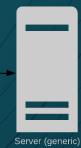

192.168.4.{(X\*10)+4}

Username: sysadmin Password: changeme

### Objective 1: Ensure Apache is running Centos

- 1) Configure Inventory
- 2) Update Remote Servers
- 3] Install Apache
- 4) Enable Apache Service (AutoStart)
- 5) Start Apache Service

YAML Playbooks

Inventory

Variables

Modules

Conditionals and loops

Roles

LAB

### Objective 2: Ensure Ubuntu.2 has directory /tmp/2 created and Ubuntu.3 has directory /tmp/3 created

Configure Inventory Define variables Create directory

YAML **Playbooks** 

Inventory

Variables

Modules

Conditionals and loops

Roles

 $\mathsf{L}\mathsf{A}\mathsf{B}$ 

### Objective 3: Use existing role from previous Lockdowns to deploy mediawiki website

1) Clone repository
[https://bit.ly/32Kp8Rg]
2) Configure inventory
Configure playbook
4) Run

# Advanced Topics

### Objective 4: You choose:

### 1) Configure Inventory

YAML

Playbooks

Inventory

Variables

Modules

1

Conditionals and loops

Roles

LAB

### Facts Gathering

- By default, before starting the task, Ansible will get "facts", the information about system using setup module.
- The information gathered could be used with

Conditionals and loops

Example of using "facts gathering" in roles:
 <a href="https://github.com/geerlingguy/ansible-role-mysql">https://github.com/geerlingguy/ansible-role-mysql</a>

### Ansible Vault

Ansible Valut allows you to store sensitive information like passwords in an encrypted format

Excerpt from YAML inventory file that utilizes ansible vault:

```
ansible_user: Admininstrator
ansible_host: 10.1.1.50
ansible_connection: winrm
ansible_password: !vault |
$ANSIBLE_VAULT;1.1;AES256
```

346363636430613739343032373134326535633964364430646230376163326438353433366 233353732373637663138223936383865333637343839396531380a36333336323332623962 383864366163666363356330376366663865306539636336386665346461396263383133646 6343639663964346437666234363963320a3165303962663061356664623733646139633962 36616662306132623332 3935

### Dynamic Inventory

- Dynamic Inventory is an inventory generated by a scripted language, namely Python.
- Example:
   <a href="https://github.com/ubnetdef/Lockdown-v7/blob/master/inventory.py">https://github.com/ubnetdef/Lockdown-v7/blob/master/inventory.py</a>
- Use cases:
  - The hosts are now known before hand
  - Shorten length of inventory file

### Custom Ansible Modules

Custom modules are modules created by typical Ansible users using Python

Making your own module:
 <a href="https://docs.ansible.com/ansible/latest/dev\_guide/develo-ping\_modules\_general.html">https://docs.ansible.com/ansible/latest/dev\_guide/develo-ping\_modules\_general.html</a>

# Ansible Tower

### Lockdown, Labs, and more

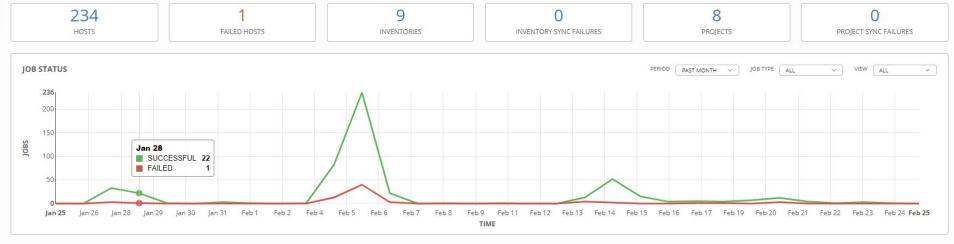

| ECENTLY USED TEMPLATES                |          | VIEW ALL |
|---------------------------------------|----------|----------|
| NAME                                  | ACTIVITY | ACTIONS  |
| Systems Lab                           |          | A        |
| Lockdown Scoring Engine<br>Deployment |          | A        |
| Lockdown                              |          | A        |
| Red-Team-VM-Deployment                |          | R        |
| PaloAlto LAB Deployment               | ===      | AP       |

| ECENT JOB RUNS                     | VIEW AL               |
|------------------------------------|-----------------------|
| NAME                               | TIME                  |
| Systems Lab                        | 2/20/2020 10:44:04 PM |
| Systems Lab                        | 2/20/2020 8:45:41 PM  |
| Systems Lab                        | 2/20/2020 8:05:39 PM  |
| Systems Lab                        | 2/20/2020 7:45:39 PM  |
| Lockdown Scoring Engine Deployment | 2/20/2020 6:59:44 PM  |

### Homework

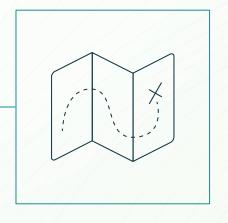

# Thanks!

Any questions?

You can find me at @l1ghtman